# **BAB IV HASIL DAN PEMBAHASAN**

## **4.1 Pengumpulan Data**

a. Deskripsi Dataset

Dataset yang digunakan berjumlah 541.909 data yang diunduh dengan format CSV. 3336 data unspecified, 89132 data null dan 73921 data dengan keterangan "C" pada atribut InvoiceNo yang artinya transaksi tersebut di dibatalkan. Dataset ini akan dijadikan bahan analisis untuk mengetahui tren pasar pada perusahaan ritel di Inggris. Dataset ini memiliki 8 atribut yaitu InvoiceNo, StockCode, Description, Quantity, Invoicedate, UnitPrice, CustomerID dan Country.

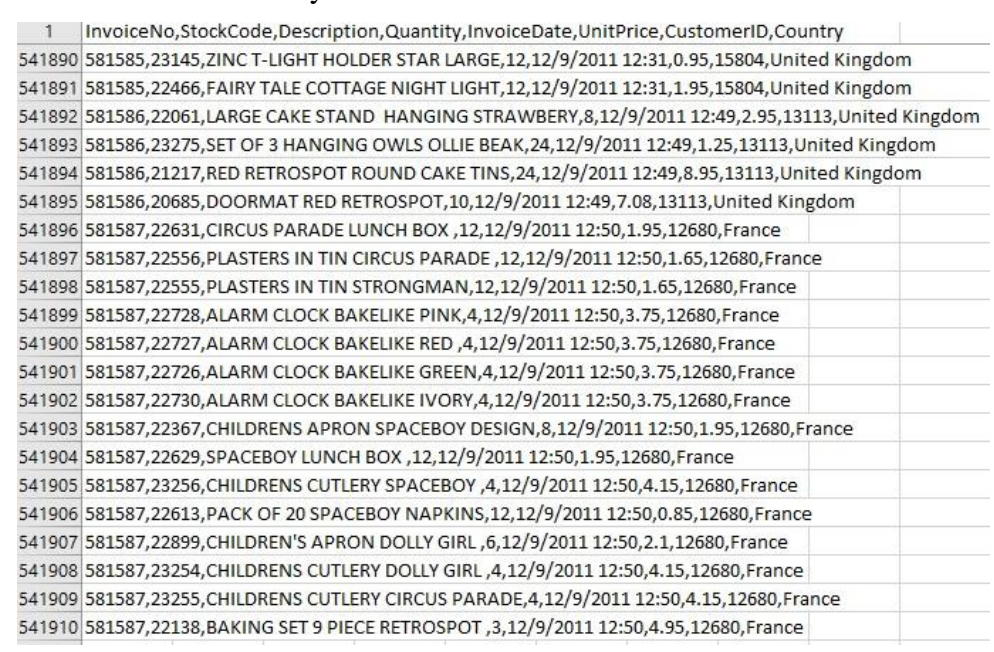

#### **Gambar 4.1** Dataset

b. Analisa Dataset

Analisa dataset memberikan gambaran umum sebelum data memasuki proses ETL. Sebelumnya, data tersebut diubah ke format xlsx guna mengevaluasi kualitasnya. Setelah berhasil diekstraksi dalam format tersebut, teridentifikasi banyak data yang null pada kolom CustomerID. Kehadiran data kosong akan menghambat proses pengolahan data. Oleh karena itu, penulis memutuskan untuk menghapus entri yang kosong, tidak spesifict pada kolom Country, dan data dengan kode "C" pada kolom InvoiceNo.

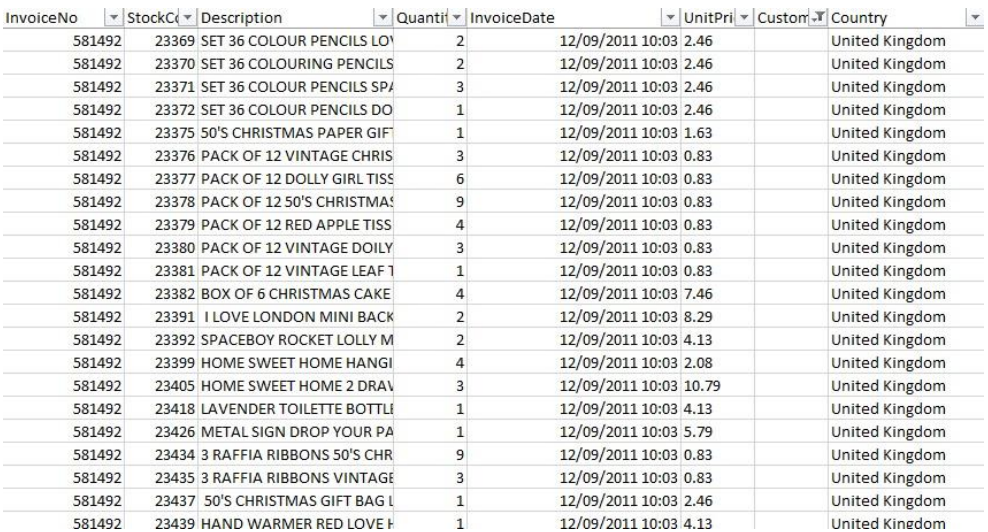

**Gambar 4.2** Data Null

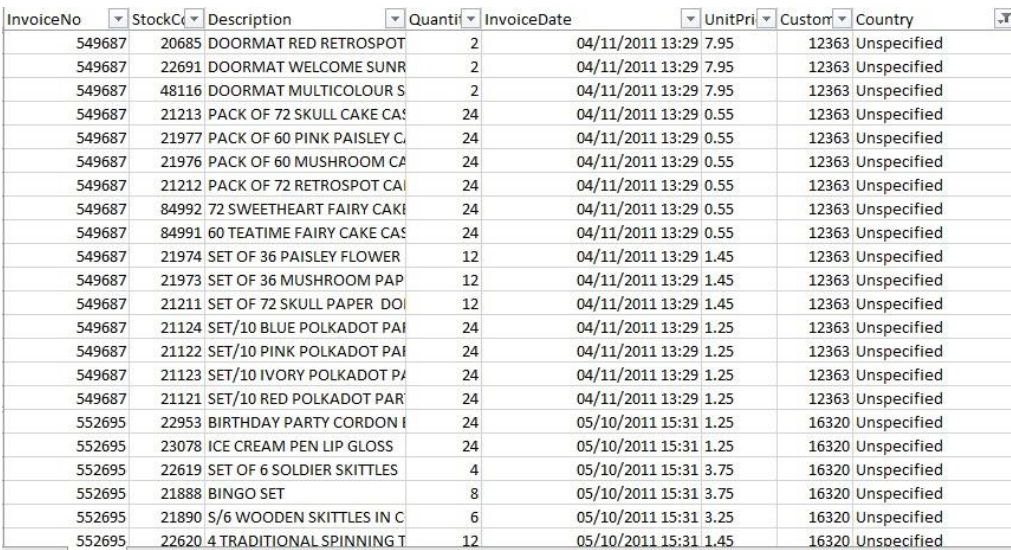

**Gambar 4.3** Data Unspecified

| InvoiceNo | T StockCo v Description |                                  |          | v Quantit v InvoiceDate | v UnitPri v Custon v Country |                      | $\blacktriangledown$ |
|-----------|-------------------------|----------------------------------|----------|-------------------------|------------------------------|----------------------|----------------------|
| C581464   |                         | 23458 DOLLY CABINET 3 DRAWERS    | $-1$     | 12/08/2011 18:57 14.95  |                              | 15951 United Kingdom |                      |
| C581464   |                         | 71477 COLOURED GLASS STAR T-LI   | $-6$     | 12/08/2011 18:57 3.95   |                              | 15951 United Kingdom |                      |
| C581465   |                         | 23660 HENRIETTA HEN MUG          | $-2$     | 12/08/2011 18:59 1.65   |                              | 15755 United Kingdom |                      |
| C581465   |                         | 22171 3 HOOK PHOTO SHELF ANTI    | $-1$     | 12/08/2011 18:59 8.5    |                              | 15755 United Kingdom |                      |
| C581465   |                         | 21876 POTTERING MUG              | $-4$     | 12/08/2011 18:59 1.65   |                              | 15755 United Kingdom |                      |
| C581465   |                         | 20914 SET/5 RED RETROSPOT LID G  | $-3$     | 12/08/2011 18:59 2.95   |                              | 15755 United Kingdom |                      |
| C581466   |                         | 22838 3 TIER CAKE TIN RED AND CI | $-1$     | 12/08/2011 19:20 14.95  |                              | 13883 United Kingdom |                      |
| C581466   |                         | 22720 SET OF 3 CAKE TINS PANTRY  | $-2$     | 12/08/2011 19:20 4.95   |                              | 13883 United Kingdom |                      |
| C581466   |                         | 21216 SET 3 RETROSPOT TEA, COFF  | $-1$     | 12/08/2011 19:20 4.95   |                              | 13883 United Kingdom |                      |
| C581466   |                         | 21535 RED RETROSPOT SMALL MIL    | $-2$     | 12/08/2011 19:20 2.55   |                              | 13883 United Kingdom |                      |
| C581466   |                         | 21232 STRAWBERRY CERAMIC TRIM    | $-1$     | 12/08/2011 19:20 1.25   |                              | 13883 United Kingdom |                      |
| C581468   |                         | 21314 SMALL GLASS HEART TRINKI   | $-10$    | 12/08/2011 19:26 2.1    |                              | 13599 United Kingdom |                      |
| C581468   |                         | 22098 BOUDOIR SQUARE TISSUE B    | $-12$    | 12/08/2011 19:26 0.39   |                              | 13599 United Kingdom |                      |
| C581470   |                         | 23084 RABBIT NIGHT LIGHT         | $-4$     | 12/08/2011 19:28 2.08   |                              | 17924 United Kingdom |                      |
| C581484   |                         | 23843 PAPER CRAFT, LITTLE BIRDII | $-80995$ | 12/09/2011 09:27 2.08   |                              | 16446 United Kingdom |                      |
| C581490   |                         | 22178 VICTORIAN GLASS HANGING    | $-12$    | 12/09/2011 09:57 1.95   |                              | 14397 United Kingdom |                      |
| C581490   |                         | 23144 ZINC T-LIGHT HOLDER STAR!  | $-11$    | 12/09/2011 09:57 0.83   |                              | 14397 United Kingdom |                      |
| C581499   | M                       | Manual                           | $-1$     | 12/09/2011 10:28 224.69 |                              | 15498 United Kingdom |                      |
| C581568   |                         | 21258 VICTORIAN SEWING BOX LA    | $-5$     | 12/09/2011 11:57 10.95  |                              | 15311 United Kingdom |                      |
| C581569   |                         | 84978 HANGING HEART JAR T-LIGH   | $-1$     | 12/09/2011 11:58 1.25   |                              | 17315 United Kingdom |                      |
| C581569   |                         | 20979 36 PENCILS TUBE RED RETRO  | $-5$     | 12/09/2011 11:58 1.25   |                              | 17315 United Kingdom |                      |

**Gambar 4.4** Data Dengan Kode C

# **4.2 Proses ETL**

ETL merupakan singkatan dari Extract, Transform, Load. Ini adalah suatu proses yang digunakan dalam pengolahan data untuk mengambil data dari berbagai sumber, mengubahnya agar sesuai dengan kebutuhan, dan memuatnya ke dalam penyimpanan atau sistem yang dituju

a. Extract

Tahap pertama dalam proses ETL adalah ekstraksi, yang melibatkan pengambilan data dari beberapa sumber, dalam penelitian ini data diekstraksi dari file CSV. Pada tahap ini dilakukan perubahan format dan tipe data pada atribut Invoicedate. Hal ini bertujuan agar PDI dapat membaca dataset yang di ekstrak. Selain itu pada tahap ekstract ini juga ditambahakan Length data pada beberapa atribut seperti StockCode dan Country. Hal ini juga bertujuan agar saat data disimpan dalam database, database dapat mengexcute dengan baik.

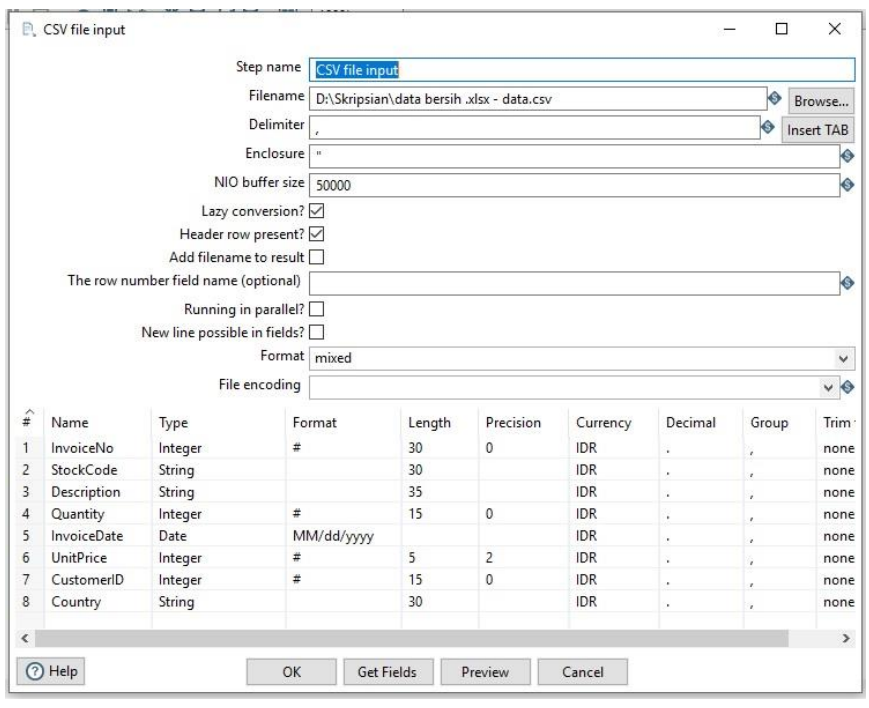

### **Gambar 4.5** Ektraksi Data

| $\hat{t}$      |        | InvoiceNo StockCode | <b>Description</b>                       | Quantity | InvoiceDate | UnitPrice                | CustomerID | Country               |  |
|----------------|--------|---------------------|------------------------------------------|----------|-------------|--------------------------|------------|-----------------------|--|
| 1              | 536365 | 85123A              | WHITE HANGING HEART T-LIGHT HOLDER       | 6        | 12/01/2010  | $\overline{c}$           | 17850      | United Kingdom        |  |
| $\overline{c}$ | 536365 | 71053               | WHITE METAL LANTERN                      | 6        | 12/01/2010  | 3                        | 17850      | United Kingdom        |  |
| 3              | 536365 | 84406B              | CREAM CUPID HEARTS COAT HANGER           | 8        | 12/01/2010  | $\overline{\mathbf{c}}$  | 17850      | <b>United Kingdom</b> |  |
| 4              | 536365 | 84029G              | KNITTED UNION FLAG HOT WATER BOTTLE      | 6        | 12/01/2010  | 3                        | 17850      | United Kingdom        |  |
| 5              | 536365 | 84029E              | RED WOOLLY HOTTIE WHITE HEART.           | 6        | 12/01/2010  | 3                        | 17850      | United Kingdom        |  |
| 6              | 536365 | 22752               | SET 7 BABUSHKA NESTING BOXES             | 2        | 12/01/2010  | 7                        | 17850      | United Kingdom        |  |
| 7              | 536365 | 21730               | <b>GLASS STAR FROSTED T-LIGHT HOLDER</b> | 6        | 12/01/2010  | 4                        | 17850      | United Kingdom        |  |
| 8              | 536366 | 22633               | HAND WARMER UNION JACK                   | 6        | 12/01/2010  | 1                        | 17850      | <b>United Kingdom</b> |  |
| $\overline{9}$ | 536366 | 22632               | HAND WARMER RED POLKA DOT                | 6        | 12/01/2010  | 1                        | 17850      | United Kingdom        |  |
| 10             | 536367 | 84879               | ASSORTED COLOUR BIRD ORNAMENT            | 32       | 12/01/2010  | 1                        | 13047      | United Kingdom        |  |
| 11             | 536367 | 22745               | POPPY'S PLAYHOUSE BEDROOM                | 6        | 12/01/2010  | $\overline{c}$           | 13047      | <b>United Kingdom</b> |  |
| 12             | 536367 | 22748               | POPPY'S PLAYHOUSE KITCHEN                | 6        | 12/01/2010  | $\overline{\phantom{a}}$ | 13047      | United Kingdom        |  |
| 13             | 536367 | 22749               | FELTCRAFT PRINCESS CHARLOTTE DOLL        | 8        | 12/01/2010  | 3                        | 13047      | <b>United Kingdom</b> |  |
| 14             | 536367 | 22310               | <b>IVORY KNITTED MUG COSY</b>            | 6        | 12/01/2010  | 1                        | 13047      | <b>United Kingdom</b> |  |
| 15             | 536367 | 84969               | BOX OF 6 ASSORTED COLOUR TEASPOONS       | 6        | 12/01/2010  | 4                        | 13047      | <b>United Kingdom</b> |  |
| 16             | 536367 | 22623               | <b>BOX OF VINTAGE JIGSAW BLOCKS</b>      | 3        | 12/01/2010  | 4                        | 13047      | <b>United Kingdom</b> |  |
| 17             | 536367 | 22622               | BOX OF VINTAGE ALPHABET BLOCKS           | 2        | 12/01/2010  | q                        | 13047      | United Kingdom        |  |
| 18             | 536367 | 21754               | HOME BUILDING BLOCK WORD                 | 3        | 12/01/2010  | 5                        | 13047      | United Kingdom        |  |
| 19             | 536367 | 21755               | LOVE BUILDING BLOCK WORD                 | 3        | 12/01/2010  | 5                        | 13047      | <b>United Kingdom</b> |  |
| 20             | 536367 | 21777               | RECIPE BOX WITH METAL HEART              | 4        | 12/01/2010  | 7                        | 13047      | United Kingdom        |  |
| 21             | 536367 | 48187               | DOORMAT NEW ENGLAND                      | Δ        | 12/01/2010  | 7                        | 13047      | <b>United Kingdom</b> |  |
| 22             | 536368 | 22960               | JAM MAKING SET WITH JARS                 | 6        | 12/01/2010  | 4                        | 13047      | United Kingdom        |  |
| 23             | 536368 | 22913               | RED COAT RACK PARIS FASHION              | 3        | 12/01/2010  | 4                        | 13047      | United Kingdom        |  |
| 24             | 536368 | 22912               | YELLOW COAT RACK PARIS FASHION           | R        | 12/01/2010  | 4                        | 13047      | <b>United Kingdom</b> |  |
| 25             | 536368 | 22914               | BLUE COAT RACK PARIS FASHION             | З        | 12/01/2010  | 4                        | 13047      | United Kingdom        |  |
| 26             | 536369 | 21756               | BATH BUILDING BLOCK WORD                 | 3        | 12/01/2010  | 5                        | 13047      | United Kingdom        |  |
| 27             | 536370 | 22728               | ALARM CLOCK BAKELIKE PINK                | 24       | 12/01/2010  | 3                        | 12583      | France                |  |
| 28             | 536370 | 22727               | ALARM CLOCK BAKELIKE RED                 | 24       | 12/01/2010  | 3                        | 12583      | France                |  |
| 29             | 536370 | 22726               | ALARM CLOCK BAKELIKE GREEN               | 12       | 12/01/2010  | 3                        | 12583      | France                |  |
| 30             | 536370 | 21724               | PANDA AND BUNNIES STICKER SHEET          | 12       | 12/01/2010  | 0                        | 12583      | France                |  |

**Gambar 4.6** Preview Data

## b. Transform

Setelah data diekstraksi, tahap berikutnya adalah transformasi, di mana data yang telah diambil akan diubah atau dimodifikasi agar sesuai dengan kebutuhan analisis yang digunakan. Transformasi ini bisa melibatkan berbagai tindakan, seperti pembersihan data (data cleansing), penggabungan data (data merging), normalisasi, agregasi, pemfilteran, dan

penambahan atau penghapusan kolom. Pada penelitian ini Transform data yang dilakukan dengan menambahkan satu kolom subtotal yang didapatkan dari hasil perkalian kolom Quantity dengan UnitPrice. Tujuan dari proses transform adalah menghasilkan data yang berkualitas tinggi, konsisten, dan sesuai dengan format yang diinginkan.

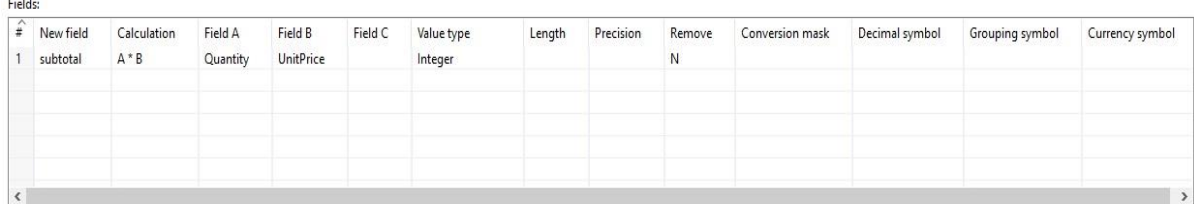

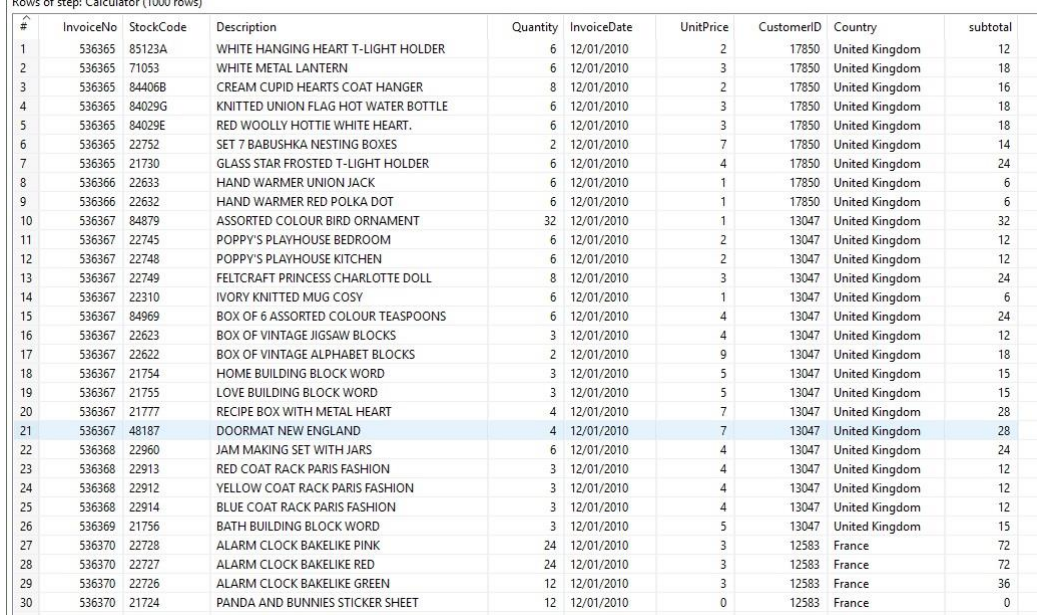

### **Gambar 4.7** Transform Data

**Gambar 4.8** Preview Data

## c. Load

3030

 $100$ 

**THE REPORT OF START CONSUMING** 

Tahap terakhir dalam proses ETL adalah pemuatan, artinya data tersebut sudah melewati tahap ekstraksi dan transformasi sehingga data tersebut akan load ke dalam database yang dituju. Ini bisa berupa data warehouse, basis data operasional, atau sistem lainnya. Proses pemuatan dapat dilakukan secara langsung (direct loading), di mana data dimuat secara langsung ke dalam penyimpanan database. Sebelum data disimpan dalam

database, dilakukan tahap koneksi atau integrasi antara pentaho dengan database.

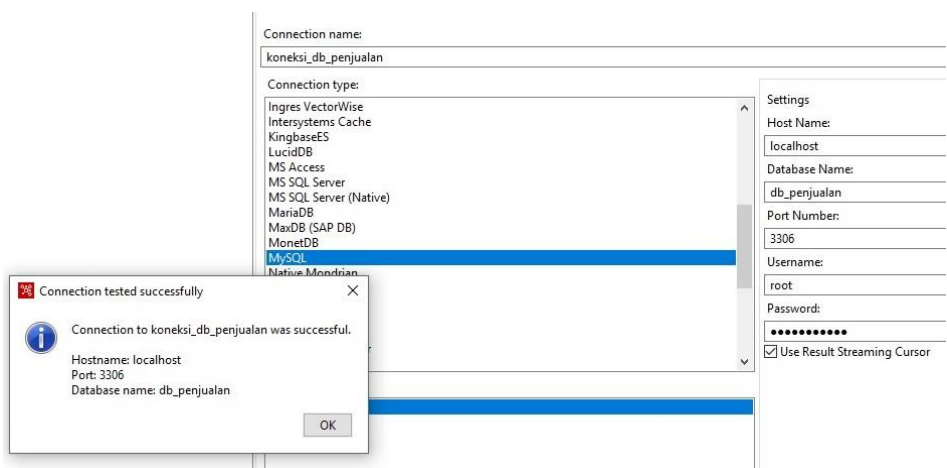

**Gambar 4.9** Koneksi Database

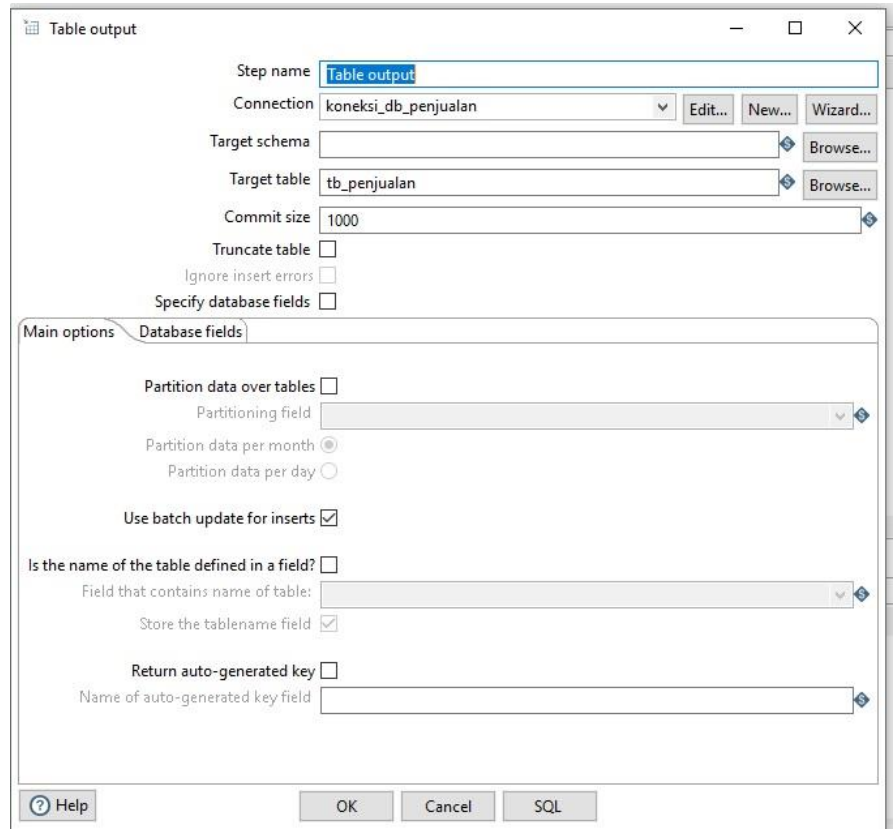

**Gambar 4.10** Pembuatan Tabel Penjualan

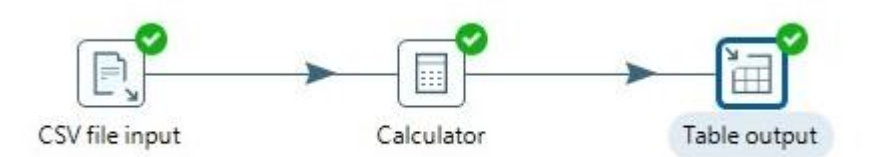

**Gambar 4.11** Sukses ETL

## **4.3 Desain Data Warehouse**

Data warehouse dapat diartikan sebagai wadah yang dibuat khusus untuk menyimpan dan mengelola data dari banyak sumber yang berbeda dalam suatu organisasi. Tujuan utamanya adalah untuk menyediakan akses yang mudah dan cepat ke data yang terintegrasi secara menyeluruh, sehingga memungkinkan pengguna untuk melakukan analisis data, pengambilan keputusan, dan pemahaman bisnis yang lebih baik. Data yang disimpan dalam data warehouse biasanya telah melalui proses transformasi, pembersihan, dan penggabungan agar sesuai dengan kebutuhan analisis. Hasil load data dari proses ETL yang sebelumnya akan ditampilkan dalam database sql yog yang sudah di integrasikan dengan pentaho.

| □      | StockCode<br>InvoiceNo | Description                         | Quantity | InvoiceDate            | UnitPrice | CustomerID | Country              | subtotal |
|--------|------------------------|-------------------------------------|----------|------------------------|-----------|------------|----------------------|----------|
| □      | 536365 85123A          | WHITE HANGING HEART T-LIGHT HOLDER  |          | 6 2010-12-01 00:00:00  |           |            | 17850 United Kingdom |          |
| □      | 536365 71053           | WHITE METAL LANTERN                 |          | 6 2010-12-01 00:00:00  |           |            | 17850 United Kingdom | 18       |
| $\Box$ | 536365 84406B          | CREAM CUPID HEARTS COAT HANGER      |          | 8 2010-12-01 00:00:00  |           |            | 17850 United Kingdom | 16       |
| □      | 536365 84029G          | KNITTED UNION FLAG HOT WATER BOTTLE |          | 6 2010-12-01 00:00:00  |           |            | 17850 United Kingdom | 18       |
| $\Box$ | 536365 84029E          | RED WOOLLY HOTTIE WHITE HEART.      |          | 6 2010-12-01 00:00:00  |           |            | 17850 United Kingdom | 18       |
| □      | 536365 22752           | SET 7 BABUSHKA NESTING BOXES        |          | 2 2010-12-01 00:00:00  |           |            | 17850 United Kingdom | 14       |
| □      | 536365 21730           | GLASS STAR FROSTED T-LIGHT HOLDER   |          | 6 2010-12-01 00:00:00  |           |            | 17850 United Kingdom | 24       |
| $\Box$ | 536366 22633           | HAND WARMER UNION JACK              |          | 6 2010-12-01 00:00:00  |           |            | 17850 United Kingdom |          |
| □      | 536366 22632           | HAND WARMER RED POLKA DOT           |          | 6 2010-12-01 00:00:00  |           |            | 17850 United Kingdom |          |
| □      | 536367 84879           | ASSORTED COLOUR BIRD ORNAMENT       |          | 32 2010-12-01 00:00:00 |           |            | 13047 United Kingdom | 32       |
| $\Box$ | 536367 22745           | POPPY'S PLAYHOUSE BEDROOM           |          | 6 2010-12-01 00:00:00  |           |            | 13047 United Kingdom | 12       |
| $\Box$ | 536367 22748           | POPPY'S PLAYHOUSE KITCHEN           |          | 6 2010-12-01 00:00:00  |           |            | 13047 United Kingdom | 12       |
| □      | 536367 22749           | FELICRAFI PRINCESS CHARLOTTE DOLL   |          | 8 2010-12-01 00:00:00  |           |            | 13047 United Kingdom | 24       |
| □      | 536367 22310           | IVORY KNITTED MUG COSY              |          | 6 2010-12-01 00:00:00  |           |            | 13047 United Kingdom |          |
| □      | 536367 84969           | BOX OF 6 ASSORTED COLOUR TEASPOONS  |          | 6 2010-12-01 00:00:00  |           |            | 13047 United Kingdom | 24       |
| $\Box$ | 536367 22623           | BOX OF VINTAGE JIGSAW BLOCKS        |          | 3 2010-12-01 00:00:00  |           |            | 13047 United Kingdom | 12       |
| □      | 536367 22622           | BOX OF VINTAGE ALPHABET BLOCKS      |          | 2 2010-12-01 00:00:00  |           |            | 13047 United Kingdom | 18       |
| □      | 536367 21754           | HOME BUILDING BLOCK WORD            |          | 3 2010-12-01 00:00:00  |           |            | 13047 United Kingdom | 15       |
| □      | 536367 21755           | LOVE BUILDING BLOCK WORD            |          | 3 2010-12-01 00:00:00  |           |            | 13047 United Kingdom | 15       |
| □      | 536367 21777           | RECIPE BOX WITH METAL HEART         |          | 4 2010-12-01 00:00:00  |           |            | 13047 United Kingdom | 28       |
| □      | 536367 48187           | DOORMAT NEW ENGLAND                 |          | 4 2010-12-01 00:00:00  |           |            | 13047 United Kingdom | 28       |
| □      | 536368 22960           | JAM MAKING SET WITH JARS            |          | 6 2010-12-01 00:00:00  |           |            | 13047 United Kingdom | 24       |

**Gambar 4.12** Database Penjualan

## **4.4 Desain Data Multidimensi**

Desain data multimendi mengacu pada pendekatan dalam merancang struktur data yang memungkinkan untuk menyimpan dan mengelola data dalam berbagai format atau jenis. Data disimpan dalam format yang menggambarkan hubungan antar-dimensi dan memungkinkan pengguna untuk melakukan analisis dengan cara yang intuitif dan efektif. model multidimensi mewakili sudut pandang yang berbeda terhadap data. Dimensi menyediakan kerangka atau konteks untuk data yang terkait, yang memungkinkan pengguna untuk mengelompokkan dan menyaring data berdasarkan kriteria tertentu.

Istilah "multi-model" mengindikasikan bahwa struktur data ini dapat menangani beberapa model data, seperti model relasional, model dokumen, model grafik, dan sebagainya, tanpa harus membatasi diri pada satu model tertentu. Pada penelitian ini Data multidimensi akan dibuat menjadi 4 tabel yaitu tabel dimensi customer, dimensi produk, dimensi negara, dimensi waktu dan 1 tabel fakta. Fakta adalah data numerik yang terkait dengan dimensi tertentu. Masing-masing entitas fakta dalam model multidimensi merepresentasikan suatu peristiwa atau kejadian dalam domain bisnis, dan diukur atau dihitung dalam kaitannya dengan dimensi yang sesuai.

a. Pembuatan Tabel Dimensi Customer

Dalam Pembuatan tabel dimensi customer, langkah pertama yang harus dipersiapkan adalah mengintegrasikan database yang akan dijadikan sebagai sumber data dengan PDI. Pada penelitian ini database yang dijadikan sumber data adalah db\_penjualan dan satu database lagi sebagai database output dengan nama dw\_penjualan.

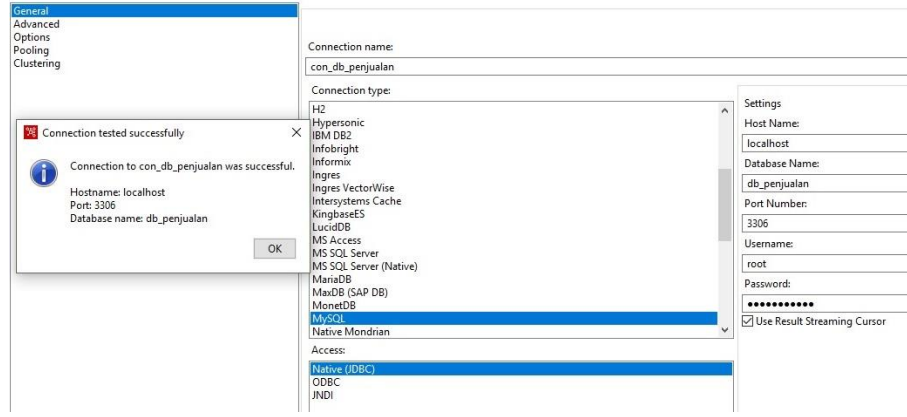

**Gambar 4.13** Koneksi Database Penjualan

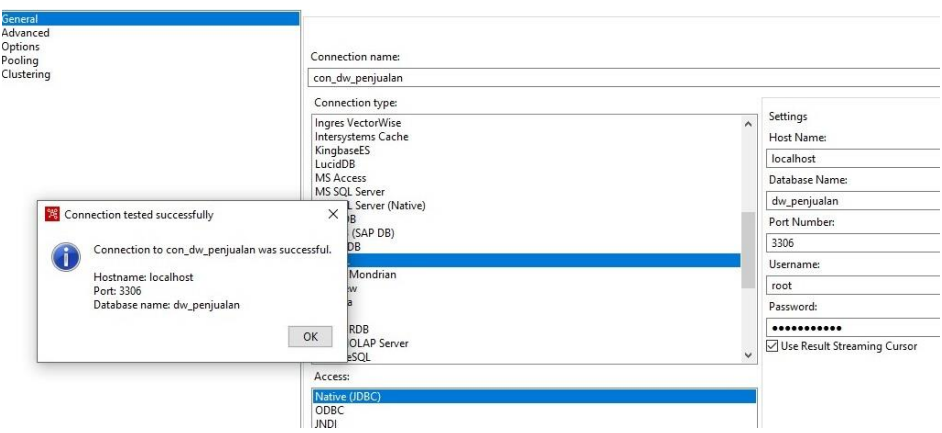

**Gambar 4.14** Koneksi Database dw\_penjualan

Setelah proses koneksi database berhasil proses selanjutnya adalah menampilakan atribut yang akan digunakan dalam pembuatan tabel dimensi customer.

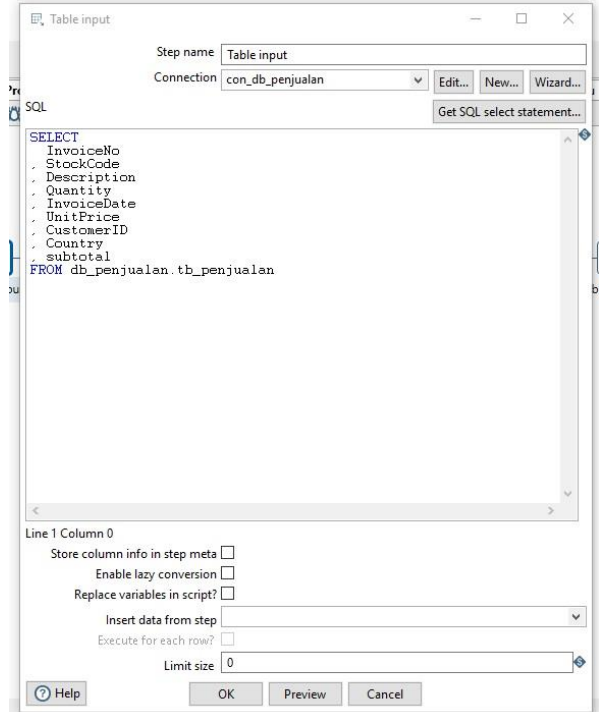

**Gambar 4.15** Tabel Input Penjualan

Setelah semua atribut tampil, selanjutnya adalah proses seleksi kolom atau seleksi atribut yang digunakan dalam pembuatan tabel dimensi customer. Pada tahap ini CustomerID akan digunakan sebagai atribut tabel dimensi

customer. Kemudian pembuatan sk\_customer yang dijadikan sebagai primary key. Sebelum ke tahap akhir yaitu table output atribut akan disusun secara rapi dimana sk\_customer akan diletakkan diatas atribut CustomerID.

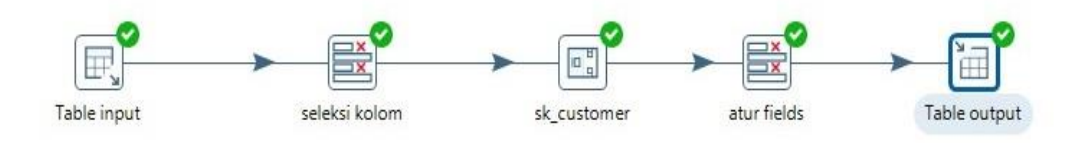

**Gambar 4.16** Sukses dim\_customer

| □ | sk customer    | CustomerID |
|---|----------------|------------|
| □ | 1              | 17850      |
| □ | $\overline{c}$ | 17850      |
| □ | 3              | 17850      |
| □ | 4              | 17850      |
| □ | 5              | 17850      |
| □ | 6              | 17850      |
| □ | 7              | 17850      |
| □ | 8              | 17850      |
| □ | 9              | 17850      |
| □ | 10             | 13047      |
| □ | 11             | 13047      |
| □ | 12             | 13047      |
| □ | 13             | 13047      |
| □ | 14             | 13047      |
| □ | 15             | 13047      |
| ◻ | 16             | 13047      |
| □ | 17             | 13047      |
| □ | 18             | 13047      |
| □ | 19             | 13047      |
| □ | 20             | 13047      |
| ◻ | 21             | 13047      |
| п | 22             | 13047      |

**Gambar 4.17** Tabel dim\_customer

b. Pembuatan Tabel Dimensi Produk

Dalam Pembuatan tabel dimensi produk, langkah pertama yang harus dipersiapkan adalah mengintegrasikan database yang akan dijadikan sebagai sumber data dengan PDI. Pada penelitian ini database yang dijadikan sumber data adalah db\_penjualan dan satu database lagi sebagai database output dengan nama dw\_penjualan

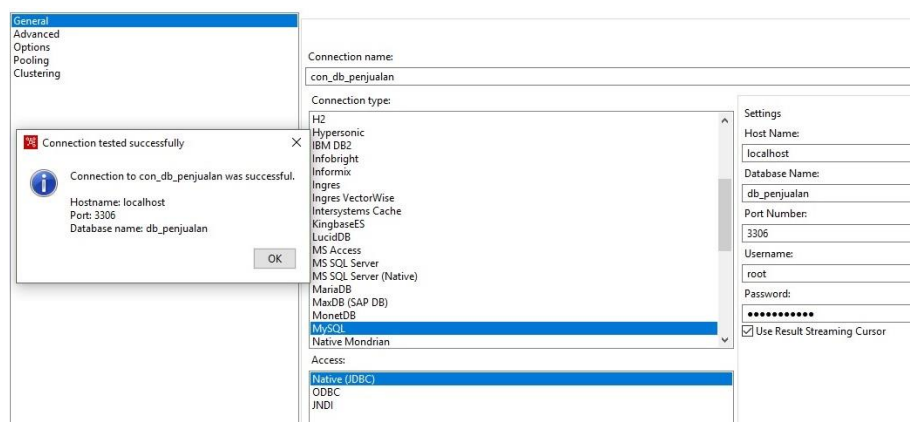

**Gambar 4.18** Koneksi Database Penjualan

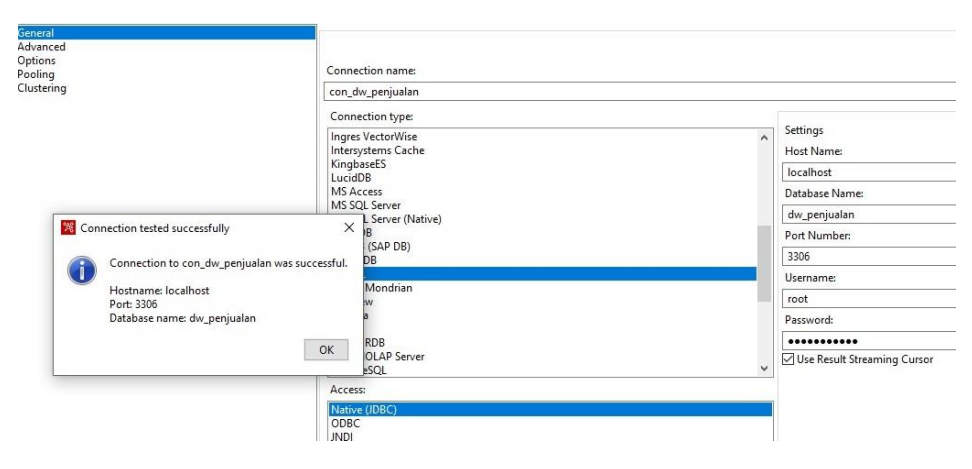

**Gambar 4.19** Koneksi Database dw\_penjualan

Setelah proses koneksi database berhasil proses selanjutnya adalah menampilakan atribut yang akan digunakan dalam pembuatan tabel dimensi produk.

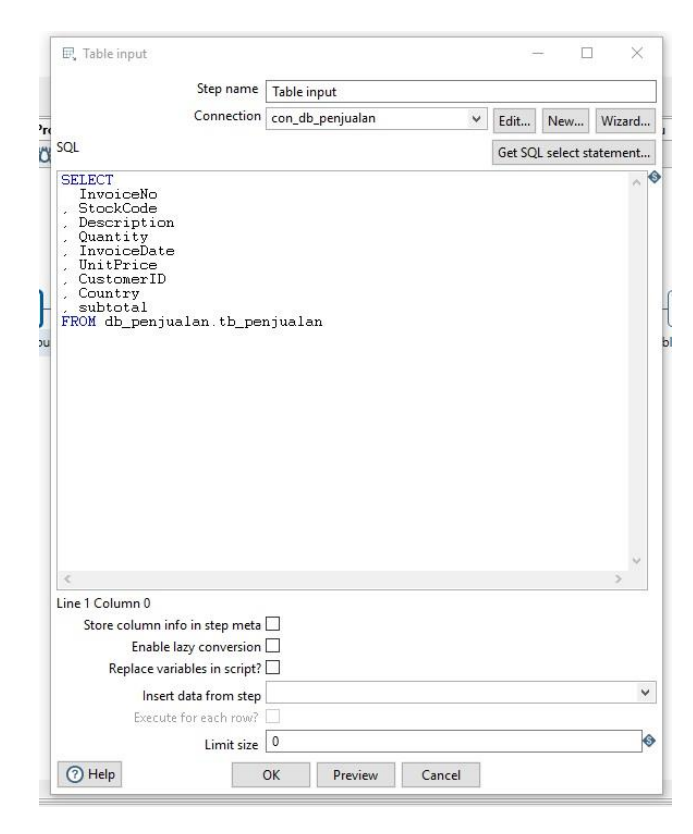

**Gambar 4.20** Tabel Input Penjualan

Setelah semua atribut tampil, selanjutnya adalah proses seleksi kolom atau seleksi atribut yang digunakan dalam pembuatan tabel dimensi produk. Pada tahap ini StockCode dan Description akan digunakan sebagai atribut tabel dimensi produk. Kemudian pembuatan sk\_produk yang dijadikan sebagai primary key. Sebelum ke tahap akhir yaitu table output atribut akan disusun secara rapi dimana sk\_produk diletakkan diatas atribut StockCode dan Description.

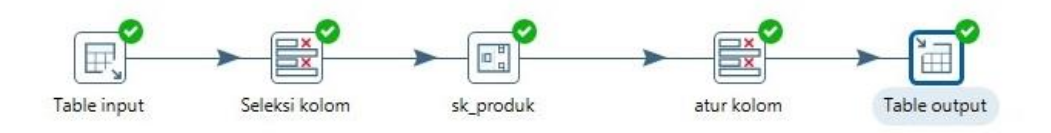

**Gambar 4.21** Sukses dim\_produk

|        | sk produk | StockCode   | Description                         |
|--------|-----------|-------------|-------------------------------------|
| □      |           | 185123A     | WHITE HANGING HEART T-LIGHT HOLDER  |
| □      |           | 2 7 1 0 5 3 | WHITE METAL LANTERN                 |
| □      |           | 384406B     | CREAM CUPID HEARTS COAT HANGER      |
| □      |           | 484029G     | KNITTED UNION FLAG HOT WATER BOTTLE |
| □      |           | 584029E     | RED WOOLLY HOTTIE WHITE HEART.      |
| □      |           | 6 22752     | SET 7 BABUSHKA NESTING BOXES        |
| □      |           | 7 21730     | GLASS STAR FROSTED T-LIGHT HOLDER   |
| □      |           | 8 22633     | HAND WARMER UNION JACK              |
| □      |           | 9 22 6 3 2  | HAND WARMER RED POLKA DOT           |
| □      |           | 1084879     | ASSORTED COLOUR BIRD ORNAMENT       |
| □      |           | 11 22745    | POPPY'S PLAYHOUSE BEDROOM           |
| □      |           | 12 22748    | POPPY'S PLAYHOUSE KITCHEN           |
| □      |           | 13 22749    | FELTCRAFT PRINCESS CHARLOTTE DOLL   |
| □      |           | 14 22310    | IVORY KNITTED MUG COSY              |
| □      |           | 1584969     | BOX OF 6 ASSORTED COLOUR TEASPOONS  |
| □      |           | 16 22623    | BOX OF VINTAGE JIGSAW BLOCKS        |
| □      |           | 17 22 6 22  | BOX OF VINTAGE ALPHABET BLOCKS      |
| □      |           | 18 21754    | HOME BUILDING BLOCK WORD            |
| □      |           | 1921755     | LOVE BUILDING BLOCK WORD            |
| □      |           | 20 21777    | RECIPE BOX WITH METAL HEART         |
| $\Box$ |           | 21 48187    | DOORMAT NEW ENGLAND                 |
| □      |           | 22 22960    | JAM MAKING SET WITH JARS            |

**Gambar 4.22** Tabel dim\_produk

# c. Pembuatan Tabel Dimensi Negara

Dalam Pembuatan tabel dimensi negara, langkah pertama yang harus dipersiapkan adalah mengintegrasikan database yang akan dijadikan sebagai sumber data dengan PDI. Pada penelitian ini database yang dijadikan sumber data adalah db\_penjualan dan satu database lagi sebagai database output dengan nama dw\_penjualan

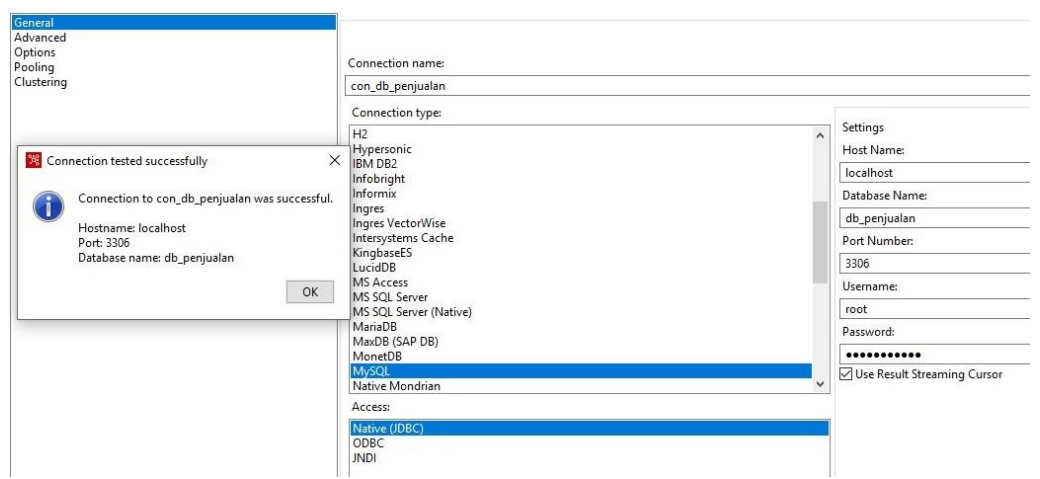

**Gambar 4.23** Koneksi Database Penjualan

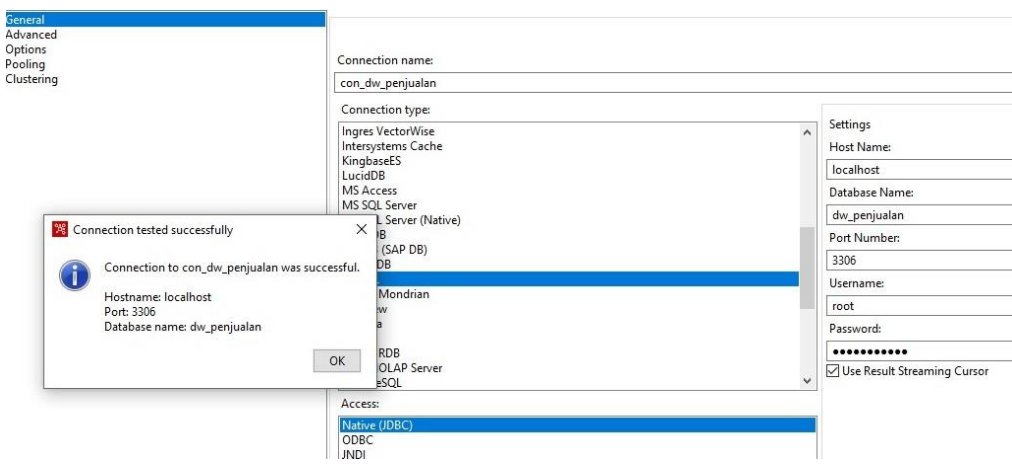

**Gambar 4.24** Koneksi Database dw\_penjualan

Setelah proses koneksi database berhasil proses selanjutnya adalah menampilakan atribut yang akan digunakan dalam pembuatan tabel dimensi negara.

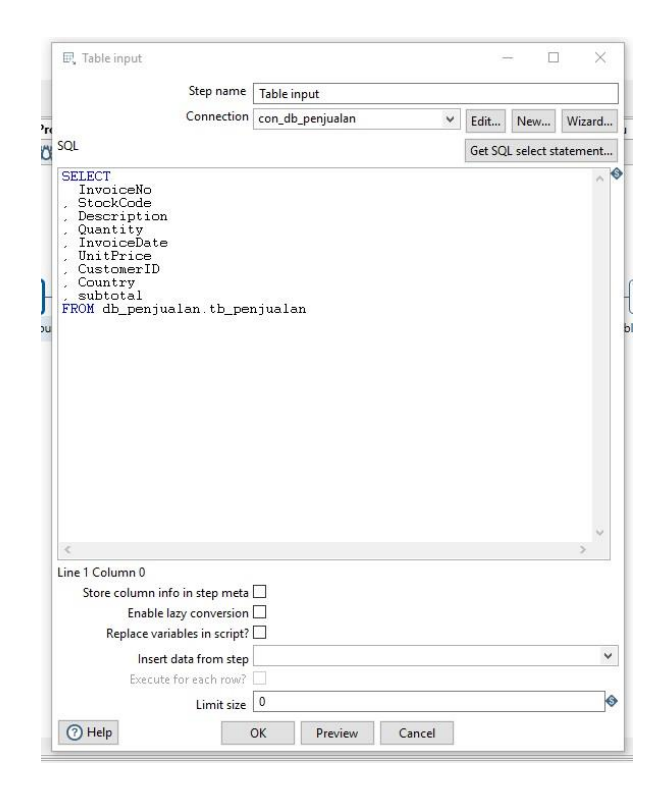

**Gambar 4.25** Tabel Input Penjualan

Setelah semua atribut tampil, selanjutnya adalah proses seleksi kolom atau seleksi atribut yang digunakan dalam pembuatan tabel dimensi negara. Pada tahap ini Country akan digunakan sebagai atribut tabel dimensi negara. Kemudian pembuatan sk\_negara yang dijadikan sebagai primary key. Sebelum ke tahap akhir yaitu table output atribut akan disusun secara rapi dimana sk\_negara diletakkan diatas atribut Country.

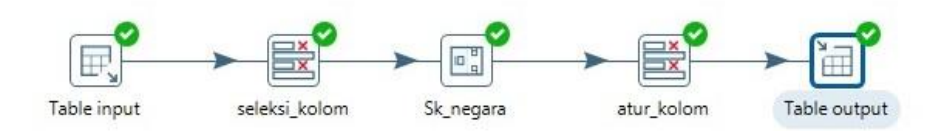

**Gambar 4.26** Sukses dim\_negara

| □      | sk negara | Country           |
|--------|-----------|-------------------|
| □      |           | 1 United Kingdom  |
| □      |           | 2 United Kingdom  |
| □      |           | 3 United Kingdom  |
| Ω      |           | 4 United Kingdom  |
| $\Box$ |           | 5 United Kingdom  |
| $\Box$ |           | 6 United Kingdom  |
| $\Box$ |           | 7 United Kingdom  |
| □      |           | 8 United Kingdom  |
| Ω      |           | 9 United Kingdom  |
| Ω      |           | 10 United Kingdom |
| Ω      |           | 11 United Kingdom |
| Ω      |           | 12 United Kingdom |
| Ω      |           | 13 United Kingdom |
| □      |           | 14 United Kingdom |
| □      |           | 15 United Kingdom |
| □      |           | 16 United Kingdom |
| Ω      |           | 17 United Kingdom |
| □      |           | 18 United Kingdom |
| Ξ      |           | 19 United Kingdom |
| $\Box$ |           | 20 United Kingdom |
| □      |           | 21 United Kingdom |
|        |           | 22 United Kingdom |

**Gambar 4.27** Tabel dim\_negara

d. Pembuatan Tabel Dimensi Waktu

Dalam Pembuatan tabel dimensi waktu, langkah pertama yang harus dipersiapkan adalah mengintegrasikan database yang akan dijadikan sebagai sumber data dengan PDI. Pada penelitian ini database yang dijadikan sumber data adalah db\_penjualan dan satu database lagi sebagai database output dengan nama dw\_penjualan

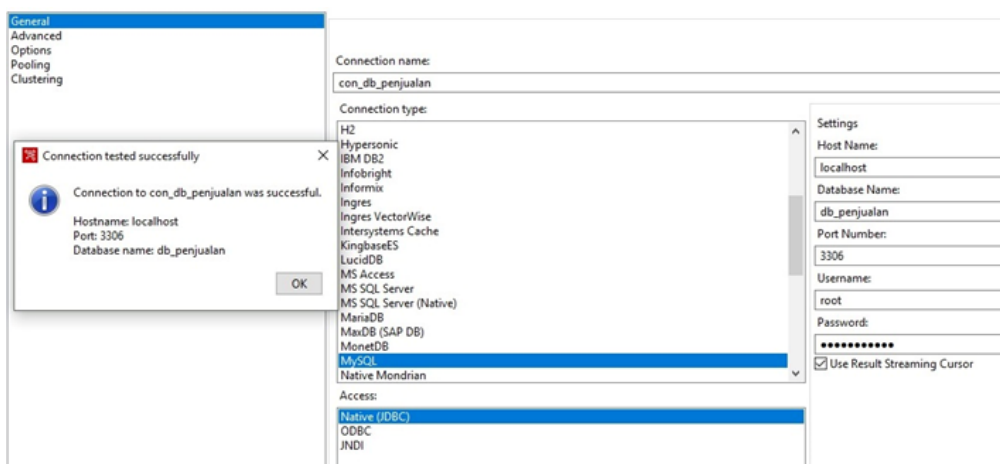

**Gambar 4.28** Koneksi Database Penjualan

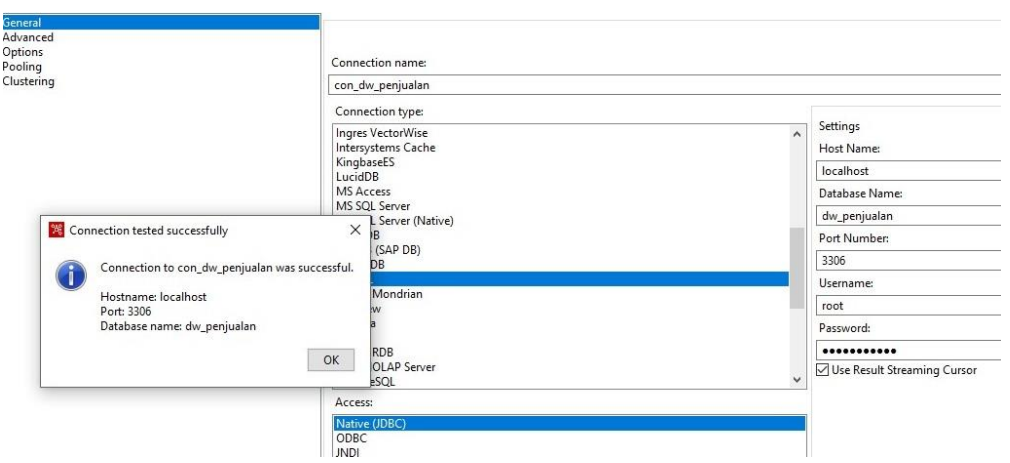

**Gambar 4.29** Koneksi Database dw\_penjualan

Setelah proses koneksi database berhasil proses selanjutnya adalah menampilakan atribut yang akan digunakan dalam pembuatan tabel dimensi waktu.

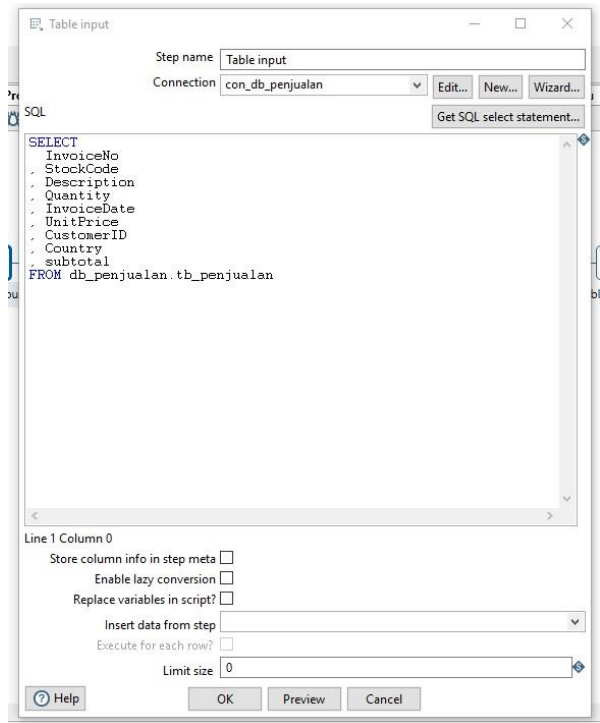

**Gambar 4.30** Tabel Input Penjualan

Setelah semua atribut tampil, selanjutnya adalah proses seleksi kolom atau seleksi atribut yang digunakan dalam pembuatan tabel dimensi waktu.

Pada tahap ini InvoiceDate akan digunakan sebagai atribut tabel dimensi waktu. Kemudian pembuatan sk\_waktu yang dijadikan sebagai primary key. Sebelum ke tahap akhir yaitu table output atribut akan disusun secara rapi dimana sk\_waktu diletakkan diatas atribut InvoiceDate.

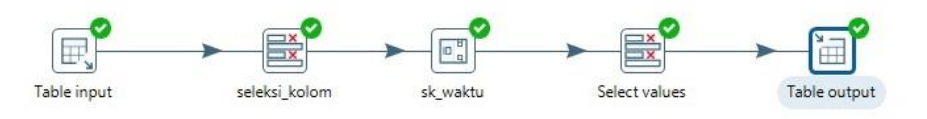

**Gambar 4.31** Sukses dim\_waktu

| П | sk waktu | InvoiceDate            |  |
|---|----------|------------------------|--|
| □ | п        | 2010-12-01 00:00:00    |  |
| □ |          | 2 2010-12-01 00:00:00  |  |
| □ |          | 3 2010-12-01 00:00:00  |  |
| □ |          | 4 2010-12-01 00:00:00  |  |
| □ |          | $5 2010-12-0100:00:00$ |  |
| □ |          | $6 2010-12-0100:00:00$ |  |
| □ |          | 7 2010-12-01 00:00:00  |  |
| □ | 8        | 2010-12-01 00:00:00    |  |
| □ |          | $9 2010-12-0100:00:00$ |  |
| □ |          | 10 2010-12-01 00:00:00 |  |
| □ | 11       | 2010-12-01 00:00:00    |  |
| □ |          | 12 2010-12-01 00:00:00 |  |
| □ |          | 13 2010-12-01 00:00:00 |  |
| □ |          | 14 2010-12-01 00:00:00 |  |
| □ |          | 15 2010-12-01 00:00:00 |  |
| □ |          | 16 2010-12-01 00:00:00 |  |
| □ | 17       | 2010-12-01 00:00:00    |  |
| □ |          | 18 2010-12-01 00:00:00 |  |
| □ |          | 19 2010-12-01 00:00:00 |  |
| □ |          | 20 2010-12-01 00:00:00 |  |
| □ |          | 21 2010-12-01 00:00:00 |  |
|   |          | 22 2010-12-01 00:00:00 |  |

**Gambar 4.32** Tabel dim\_waktu

e. Pembuatan Tabel Fakta

Dalam Pembuatan tabel fakta, langkah pertama yang harus dipersiapkan adalah mengintegrasikan database yang akan dijadikan sebagai sumber data dengan PDI. Pada penelitian ini database yang dijadikan sumber data adalah db\_penjualan dan satu database lagi sebagai database output dengan nama dw\_penjualan

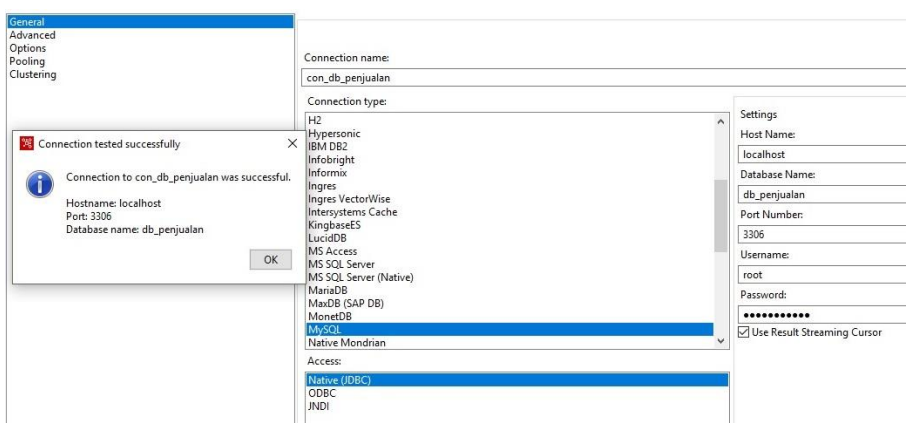

**Gambar 4.33** Koneksi Database Penjualan

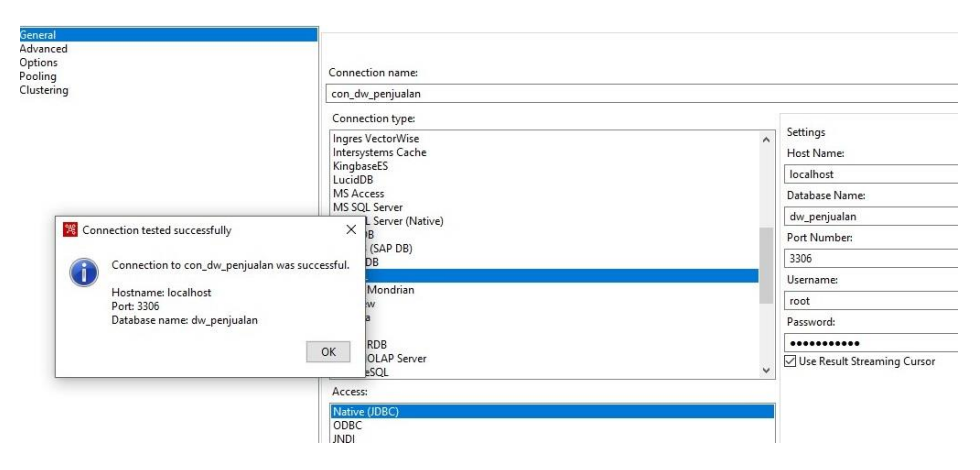

**Gambar 4.34** Koneksi Database dw\_penjualan

Setelah proses koneksi database berhasil proses selanjutnya adalah menampilakan atribut yang akan digunakan dalam pembuatan tabel fakta.

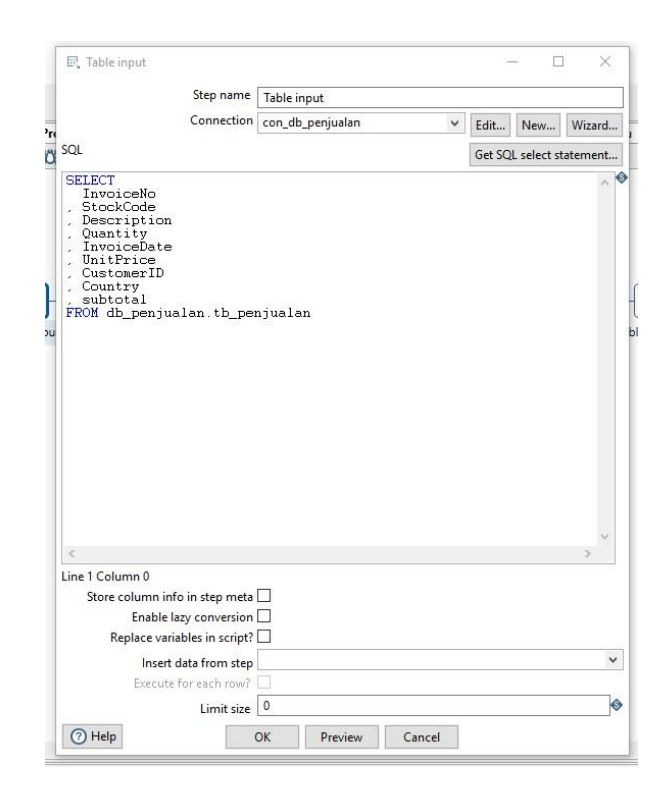

**Gambar 4.35** tabel Input Penjualan

Setelah semua atribut tampil, selanjutnya adalah step transformation stream look up, step ini berfungsi untuk menggabungkan berbagai tabel dimensi menjadi 1 tabel fakta. Dalam step ini terjadi proses penggabungan berdasarkan nilai kunci atau *primary key* yang cocok. Jika tidak memiliki kunci yang cocok maka penggabungan data agal mengalami error. Pada step ini sumber data yang berasal dari tabel input (db\_penjualan) memiliki atribut CustomerID kemudian sumber data kedua yang berasal dari tabel dimensi customer (dw\_penjualan) juga memiliki CustomerID. Namun Pada sumber data kedua tabel dimensi customer ada tambahan sk\_customer yang berfungsi sebagai *surrogate key* atau kunci tiruan. Kunci tiruan ini digunakan dalam desain basis data untuk mengidentifikasi pelanggan dengan cara yang mungkin lebih efisien atau lebih sesuai dengan kebutuhan pengelolaan data. Jadi, sk\_customer juga berperan sebagai kunci utama untuk mengidentifikasi pelanggan, tetapi mungkin dengan pendekatan yang berbeda atau lebih abstrak daripada CustomerID yang mungkin lebih langsung dan spesifik.

Selanjutnya pada tabel dimensi produk yang berasal dari dw\_penjualan memiliki atribut sk\_produk, StockCode dan Description. Sedangkan pada tabel input (db\_prnjualan) juga memiliki StockCode. Jadi kedua sumber data ini dihubungkan dengan atribut StockCode dengan tambahan sk\_produk sebagai kunci tiruan yang berguna juga untuk menidentifikasi produk dengan cara yang mungkin lebih efisien atau lebih sesuai dengan kebutuhan pengelolaan.

Pada tabel dimensi negara yang berasal dari dw\_penjualan memiliki atribut sk\_negara dan Country. Sedangkan pada tabel input (db\_prnjualan) juga memiliki Country. Jadi kedua sumber data ini dihubungkan dengan atribut Country dengan tambahan sk\_negara sebagai kunci tiruan yang berguna juga untuk menidentifikasi negara dengan cara yang mungkin lebih efisien atau lebih sesuai dengan kebutuhan pengelolaan.

Terakhir pada tabe dimensi waktu yang berasal dari dw\_penjualan memiliki atribut sk\_waktu dan InvoiceDate. Sedangkan pada tabel input (db\_prnjualan) juga memiliki InvoiceDate. Jadi kedua sumber data ini dihubungkan dengan atribut Invoicedate dengan tambahan sk\_waktu sebagai kunci tiruan yang berguna juga untuk menidentifikasi waktu dengan cara yang mungkin lebih efisien atau lebih sesuai dengan kebutuhan pengelolaan

Sebelum ke tahap tabel output maka akan dilakukan seleksi kolom yang akan digunakan. Pada penelitian ini kolom atribut yanga akan digunakan adalah sk\_customer, sk\_produk, sk\_negara, sk\_waktu, InvoiceNo, Quantitiy, UnitPrice dan subtotal.

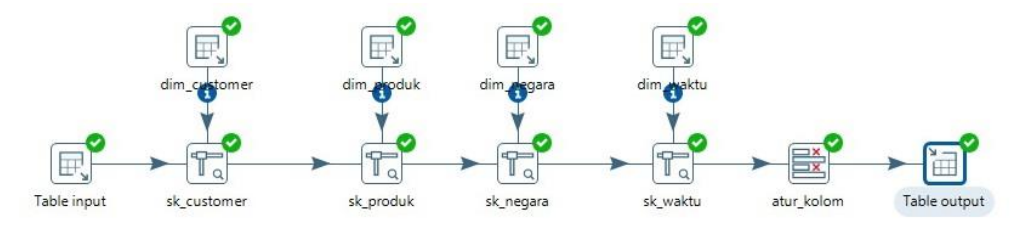

**Gambar 4.36** Sukses Tabel Fakta

## **4.5 OLAP**

OLAP (Online Analytical Processing) adalah metode pengolahan data yang memungkinkan pengguna untuk melakukan analisis multidimensional yang mendalam terhadap data. Dengan OLAP, pengguna dapat menjelajahi data dari berbagai sudut pandang, melakukan pengeboran (drill-down) ke level yang lebih dalam, dan melihat tren serta pola yang signifikan dalam data. Sebelum data dapat dimasukkan ke dalam sistem OLAP untuk analisis, data biasanya diekstrak dari sumber data operasional yang mendasarinya dan dimuat ke dalam sebuah penyimpanan data khusus yang disebut Data Warehouse. Pada penelitian ini data yang sudah di ekstrak disimpan ke dalam sebuah manajemen basis data SQL Yog.

Dalam pembuatan data warehouse dan analisis OLAP, SQL Yog dapat digunakan untuk mengekspor data dari sumber data SQL ke dalam format file CSV. File CSV (Comma-Separated Values) adalah format file sederhana yang mengorganisir data dalam bentuk tabel, dengan setiap baris mewakili sebuah catatan dan setiap kolom dipisahkan oleh koma. Eksport data ke dalam format CSV memiliki beberapa keuntungan, yaitu:

- 1. Portabilitas: Data dalam format CSV dapat dengan mudah dipindahkan antara berbagai sistem dan platform, karena hampir semua perangkat lunak dapat mengimpor dan membaca file CSV.
- 2. Kesederhanaan: Format CSV sederhana dan mudah dimengerti, yang membuatnya ideal untuk digunakan dalam proses pemuatan data dan integrasi.
- 3. Kompatibilitas dengan Alat Analisis: Banyak alat analisis data, termasuk alat OLAP, dapat dengan mudah mengimpor data dari format CSV, memungkinkan analisis yang lebih lanjut.

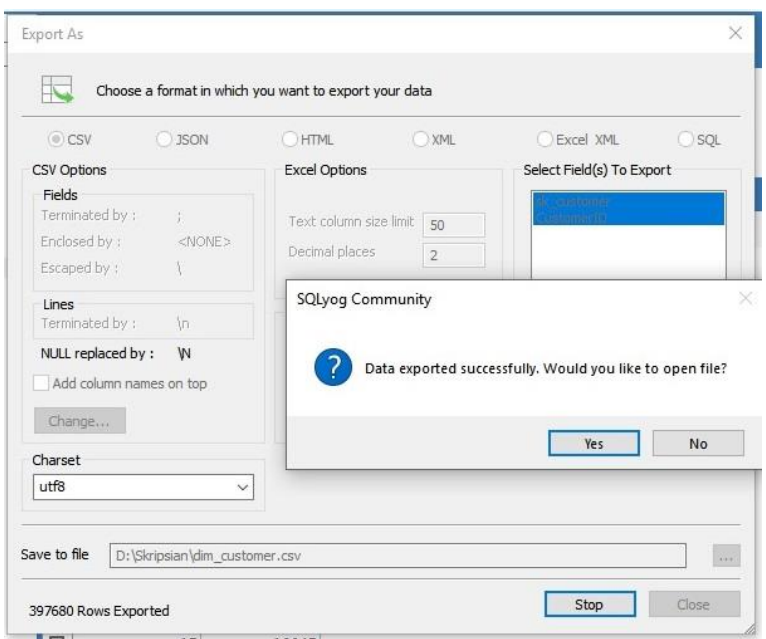

**Gambar 4.37** Ekspor Tabel dim\_customer

Gambar di atas merupakan proses ekspor tabel dimensi customer menjadi file csv yang diberi nama dim\_customer. Fields yang di ekspor akan menyesuaikan fields yang ada dalam tabel dimensi customer. File CSV tersebut dipisahkan dengan tanda titik koma (;).

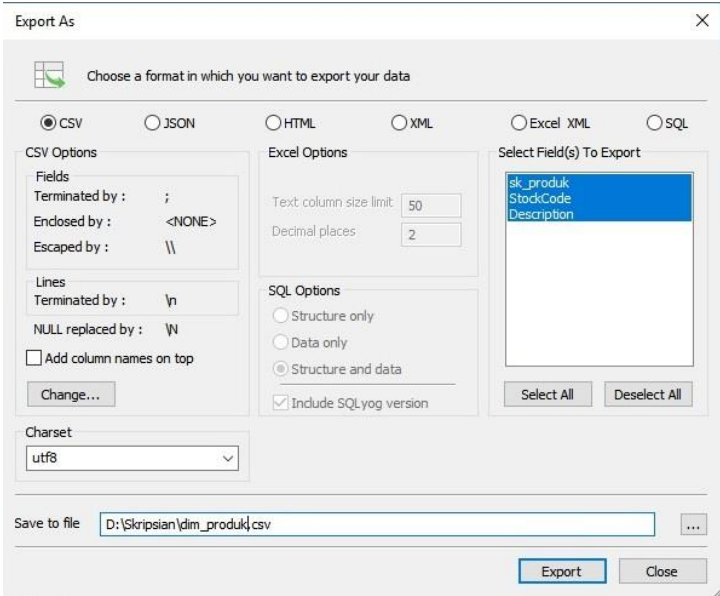

**Gambar 4.38** Eksport Tabel Produk

Gambar di atas merupakan proses ekspor tabel dimensi customer menjadi file csv yang diberi nama dim\_produk. Fields yang di ekspor akan menyesuaikan fields yang ada dalam tabel dimensi produk. File CSV tersebut dipisahkan dengan tanda titik koma (;).

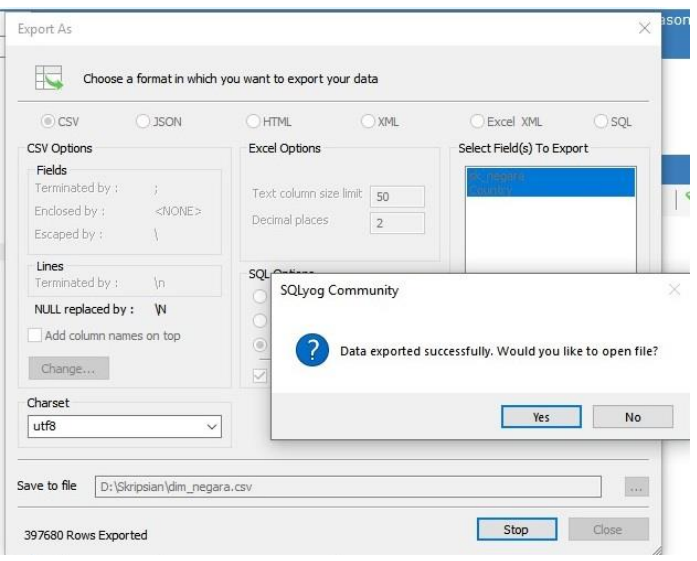

**Gambar 4.39** Ekspor Tabel Negara

Gambar di atas merupakan proses ekspor tabel dimensi negara menjadi file csv yang diberi nama dim\_negara. Fields yang di ekspor akan menyesuaikan fields yang ada dalam tabel dimensi negara. File CSV tersebut dipisahkan dengan tanda titik koma (;).

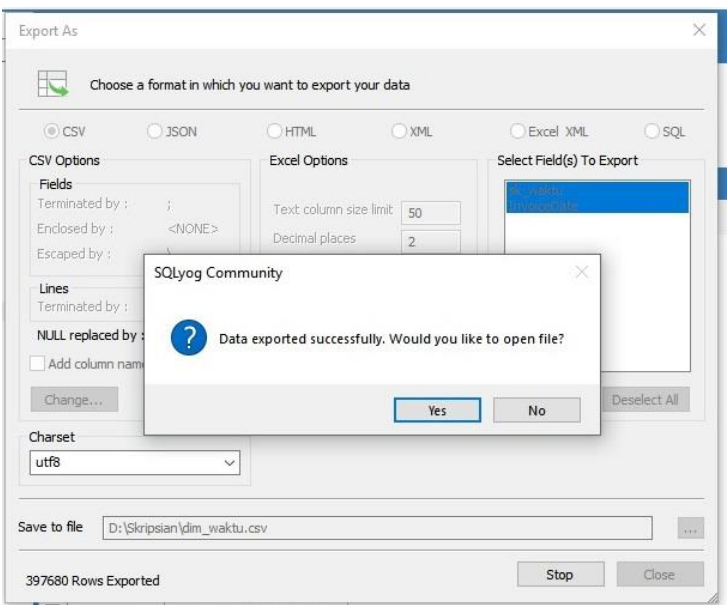

**Gambar 4.40** Ekspor Tabel Waktu

Gambar di atas merupakan proses ekspor tabel dimensi waktu menjadi file csv yang diberi nama dim\_waktu. Fields yang di ekspor akan menyesuaikan fields yang ada dalam tabel dimensi waktu. File CSV tersebut dipisahkan dengan tanda titik koma (;).

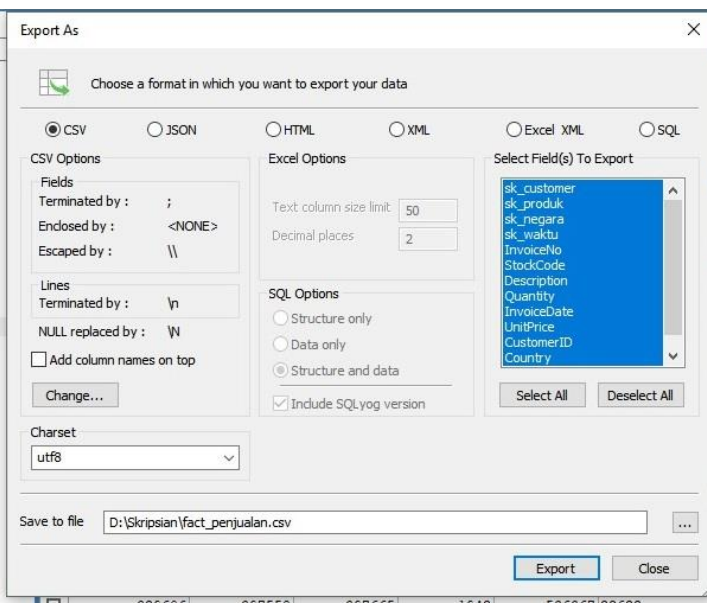

**Gambar 4.41** Ekspor Tabel Fakta

Gambar di atas merupakan proses ekspor tabel fakta menjadi file csv yang diberi namafact\_penjualan. Fields yang di ekspor akan menyesuaikan fields yang ada dalam tabel fact penjualan. File CSV tersebut dipisahkan dengan tanda titik koma (;).

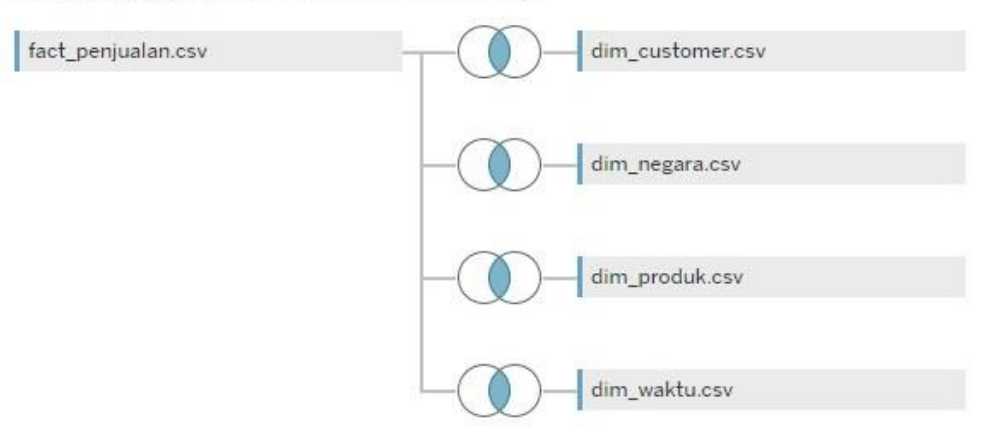

fact\_penjualan.csv is made of 5 tables. ①

**Gambar 4.42** Relasi Tabel

Setelah semua tabel dimensi dan tabel fakta di ubah menjadi file csv langkah selanjutnya adalah merelasikannya ke dalam tableau sebagai bahan analisis OLAP. Setiap file dapat direlasikan karena memiliki *primary key* dan *foreign key* yang sesuai. Relasi antar tabel dilakukan dalam antarmuka data source dengan fitur *drag* and *drop*.

| Pages                         |                      |                    | <b>iii</b> Columns  |         | F YEAR(Invoice Date)     | <b>E QUARTER(Invoice</b>     |                                  | El MONTH(Invoice D. |          |               |              |                                                                       |                      |
|-------------------------------|----------------------|--------------------|---------------------|---------|--------------------------|------------------------------|----------------------------------|---------------------|----------|---------------|--------------|-----------------------------------------------------------------------|----------------------|
|                               |                      |                    | E Rows              |         | <b>Customer ID</b>       | Country                      | Description<br>$\leftrightarrow$ |                     |          |               |              |                                                                       |                      |
| Filters                       |                      |                    | OLAP                |         |                          |                              |                                  |                     |          |               |              | Country                                                               |                      |
| <b>Description</b><br>Country | <b>Customer ID</b>   | $\frac{1}{2}$      |                     |         |                          | 2010                         |                                  | Invoice Date        |          | 2011          |              | $\sqrt{(All)}$<br>$\sqrt{\phantom{a}}$ Australia<br>$\sqrt{}$ Austria | $\hat{\phantom{a}}$  |
|                               |                      |                    |                     |         |                          | Q4                           |                                  |                     | O1       |               |              | $\sqrt{\phantom{a}}$ Bahrain                                          |                      |
|                               |                      |                    | Customer ID Count 2 |         | Description              | December                     |                                  | January             | February | March         |              | $\sqrt{B}$ Belgium                                                    |                      |
| Marks                         |                      |                    | 12346               |         | United King., MEDIUM CE. |                              |                                  | 74.215              |          |               | $\land$      | $\sqrt{ }$ Brazil                                                     |                      |
|                               |                      |                    | 12347               | Iceland | 3D DOG PIC.              | 24                           |                                  | 12                  |          |               |              | $\sqrt{}$ Canada                                                      |                      |
|                               | <b>III</b> Automatic | $\bullet$          |                     |         | 3D SHEET O.              |                              |                                  |                     |          |               |              | Customer ID                                                           |                      |
| $\frac{88}{10}$               | Q                    | $\boxed{\text{T}}$ |                     |         | 3D SHEET O               |                              |                                  |                     |          |               |              |                                                                       |                      |
| Color                         | Size                 | Text               |                     |         | 60 TEATIM.               |                              |                                  | 24                  |          |               |              | $\sqrt{(All)}$                                                        | $\ddot{\phantom{0}}$ |
| $\frac{9}{200}$               | $\qquad \qquad \Box$ |                    |                     |         | 72 SWEETH.               |                              |                                  | 24                  |          |               |              | $\sqrt{12346}$<br>12347                                               |                      |
| Detail                        | Tooltip              |                    |                     |         | AIRLINE BA               |                              |                                  | $\overline{4}$      |          |               |              | 12348                                                                 |                      |
|                               |                      |                    |                     |         | AIRLINE BA.              |                              |                                  |                     |          |               |              | $\sqrt{12349}$                                                        |                      |
| T.                            | SUM(Quantity)        |                    |                     |         | AIRLINE BA.              |                              |                                  | $\overline{4}$      |          |               |              | $\sqrt{12350}$                                                        |                      |
|                               |                      |                    |                     |         | AIRLINE BA.              |                              |                                  |                     |          |               |              | $\sqrt{12352}$                                                        |                      |
|                               |                      |                    |                     |         | AIRLINE BA.              |                              |                                  |                     |          |               |              |                                                                       |                      |
|                               |                      |                    |                     |         | ALARM CLO.               | Δ                            |                                  | $\Delta$            |          |               |              | Description                                                           |                      |
|                               |                      |                    |                     |         | ALARM CLO.               |                              |                                  |                     |          |               |              | ZINC SWEETHEA ^                                                       |                      |
|                               |                      |                    |                     |         | ALARM CLO.               |                              |                                  | A                   |          |               |              | ZINCT-LIGHT HO                                                        |                      |
|                               |                      |                    |                     |         | ALARM CLO.               |                              |                                  | Δ                   |          |               |              | ZINCT-LIGHT HO                                                        |                      |
|                               |                      |                    |                     |         | ALARM CLO.               | $\Delta$                     |                                  | $\Delta$            |          |               |              | ZINCTOP 2000                                                          |                      |
|                               |                      |                    |                     |         | BATHROOM.                | 12                           |                                  |                     |          |               |              | 7 ZINC WILLIE WI                                                      |                      |
|                               |                      |                    |                     |         | BICYCLE PU.              |                              |                                  |                     |          |               | $\checkmark$ | V ZINC WIRE KITC                                                      |                      |
|                               |                      |                    |                     |         |                          | $\left\langle \right\rangle$ |                                  |                     |          | $\rightarrow$ |              | ZINC WIRE SWE.                                                        |                      |

**Gambar 4.43** OLAP

Analisis OLAP pada penelitian ini memanfaatkan berbagai dimensi seperti dimensi waktu, dimensi negara, dimensi produk dan dimensi customer untuk memberikan pemahaman tentang kinerja penjualan perusahaan dari berbagai sudut pandang. Dalam visualisasi yang dibuat, InvoiceDate diposisikan sebagai kolom, sedangkan CustomerID, Country dan Description diposisikan sebagai baris. Hal ini memungkinkan untuk memperoleh pemahaman tentang penjualan berdasarkan tanggal pembelian, asal negara, nama produk yang dibeli dan pelanggan ID tertentu.

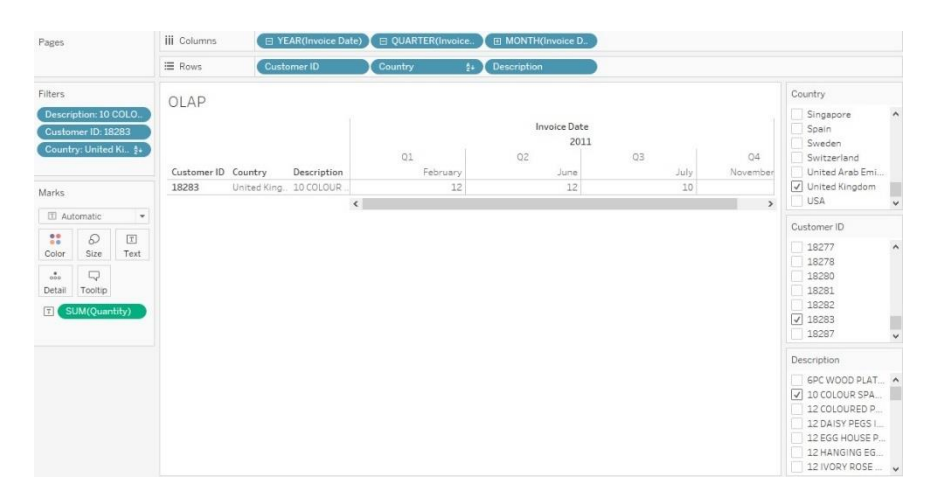

**Gambar 4.44** Penggunan OLAP

Untuk meningkatkan fleksibilitas analisis, penulis mengguankan fitur OLAP seperti drill down untuk melihat data secara detail, roll up untuk melihat data secara umum atau luas, slice untuk membatasi data dengan memilih subset tertentu dan dice untuk memilih dan membatasi data dengan menggunakan beberapa filter atau kriteria pada beberapa dimensi. Semua fitur yang digunakan memungkinkan untuk menyesuaikan tampilan data sesuai dengan preferensi dan kebutuhan analisis. Hal ini bertujuan agar dapat menampilkan data berdasarkan negara tertentu, produk spesifik, atau pelanggan tertentu dan periode tertentu untuk mendapatkan wawasan yang lebih terfokus.

## **4.6 Visualisasi**

Visualisasi data memiliki penting dalam pengolahan informasi dan pengambilan keputusan. Dengan mengubah data menjadi representasi grafis yang menarik, visualisasi data membantu menyampaikan informasi kompleks dengan cara yang

lebih mudah dimengerti. Hal ini memberikan kesempatan bagi pengguna untuk mengidentifikasi pola, tren, dan anomali dalam data secara cepat. Dengan demikian, visualisasi data tidak hanya memfasilitasi pemahaman yang lebih baik tentang data, tetapi juga memungkinkan pengguna untuk membuat keputusan yang lebih tepat dan berbasis bukti.

Dalam penelitian ini berbagai jenis visualisasi data digunakan untuk menganalisis dan menyajikan informasi. Visualisasi dibuat menggunakan heatmap, diagram batang, dan grafik garis. Heatmap digunakan untuk menampilkan distribusi data subtotal penjualan berdasarkan skala warna, semakin gelap warna pada suatu negara menunjukkan semakin tinggi subtotal penjualan di negara tersebut, semakin terang warna pada suatu negara menunjukkan semakin kecil penjualan pada negara tersebut. Selanjutnya ada diagram batang yang menunjukkan subtotal penjualan dalalm setiap bulan. Hal ini menunjukkan bahwa penjualan paling tinggi terjadi di bulan November 2011 di negara United Kingdom. Terakhir ada grafik garis yang menunjukkan tren produk perusahaan. Tren produk perushaan didapatkan dengan cara melihat produk yang paling banyak dibeli dalam periode tertentu. Dalam dashboard tersebut bisa dilihat bahwa tren produk perusahaan yaitu word war 2 gliders asstd designs. Penjualan produk tersebut selalu ada ada dalam setiap bulannya.

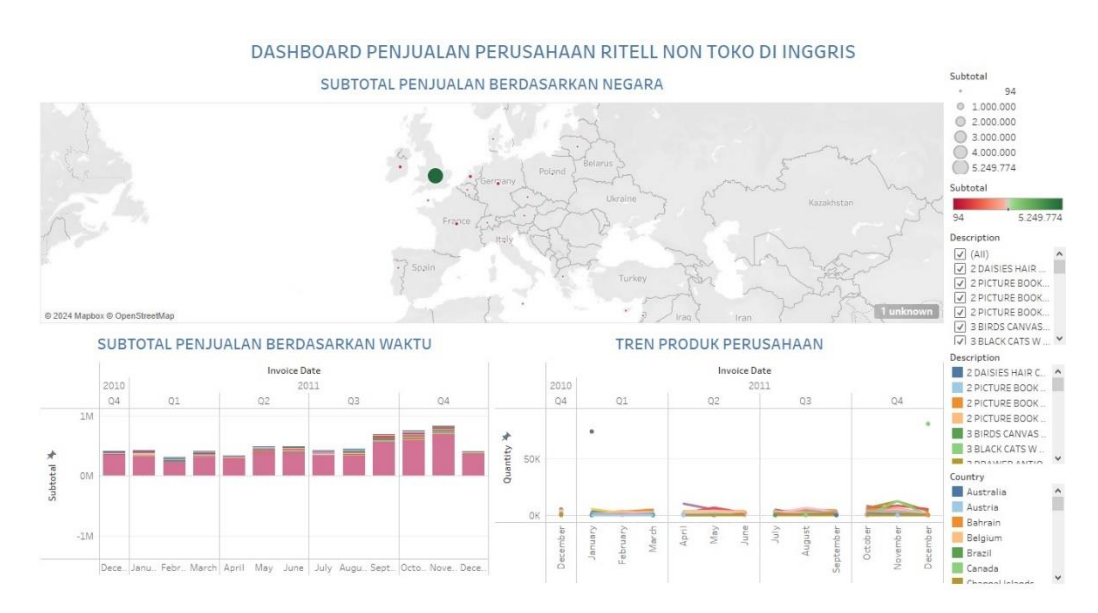

**Gambar 4.45** Dashboard